## **Setting Up and Using a Datalogger in Meter Mode (Without a Computer)**

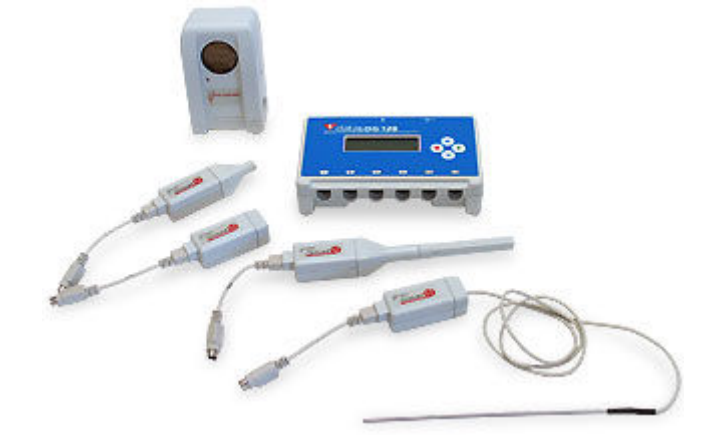

## *Connecting the Datalogger*

- Connect a sensor to the Datalogger using any of ports 1-4.
- If it is needed, connect the power supply to the Datalogger unit.
- Switch on the Datalogger by pressing any button. You will see the main menu on the display.
- If necessary, select the **Meter** option using the up/down buttons. Enter Meter mode using the Enter button.

You will see the name of the sensor appear in the display next to its port number. After a short time, this will change to the measured value and unit for that sensor.

## **2** Setting the sensor range

Some sensors have multiple ranges, for example sound can be in decibels (dBA) or millivolts (mV). The range of a sensor can be altered while in Meter mode.

• If you have more than one sensor connected, use the

up/down  $\nabla$  buttons to scroll through the list until the pointer is pointing at the appropriate sensor.

- Press the Enter button to view the ranges available. **Note:** If there is no choice of ranges available for the selected sensor, then pressing the Enter  $\triangleright$  button will have no effect.
- An asterisk \* will indicate the present range selected. Use the up/down  $\blacktriangledown$  buttons to scroll the list until the pointer is pointing at the required range.

• Press the Enter  $\triangleright$  button to select the range and return to Meter mode.

## **8** Turning off the Datalogger

- Exit Meter mode by pressing the Stop **button**.
- Use the Up/Down buttons to select the **Switch Off** option in the main menu.
- Press the Enter button and the datalogger will switch off.